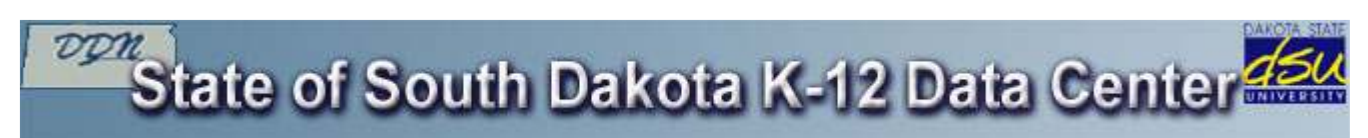

### **Frequently Asked Questions - FAQ 1011**

#### **Category: Web**

# **FAQ 1011**

#### **Question:**

**I am a South Dakota K-12 Educator. How do I request a SharePoint site?** 

#### **Answer:**

### **To request webspace:**

- 1. Sign into the members.k12.sd.us website.
- 2. The Personal tab should be selected.
- 3. Click on **Web Services.**

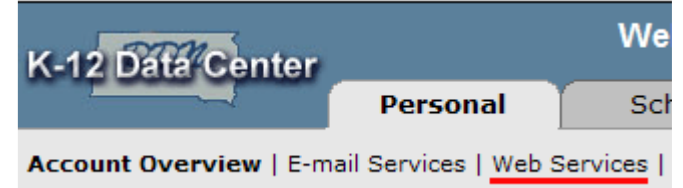

### **If you do not have a web site hosted by the K-12 Data Center:**

1. The following screen will appear. Click **Request SharePoint Site**.

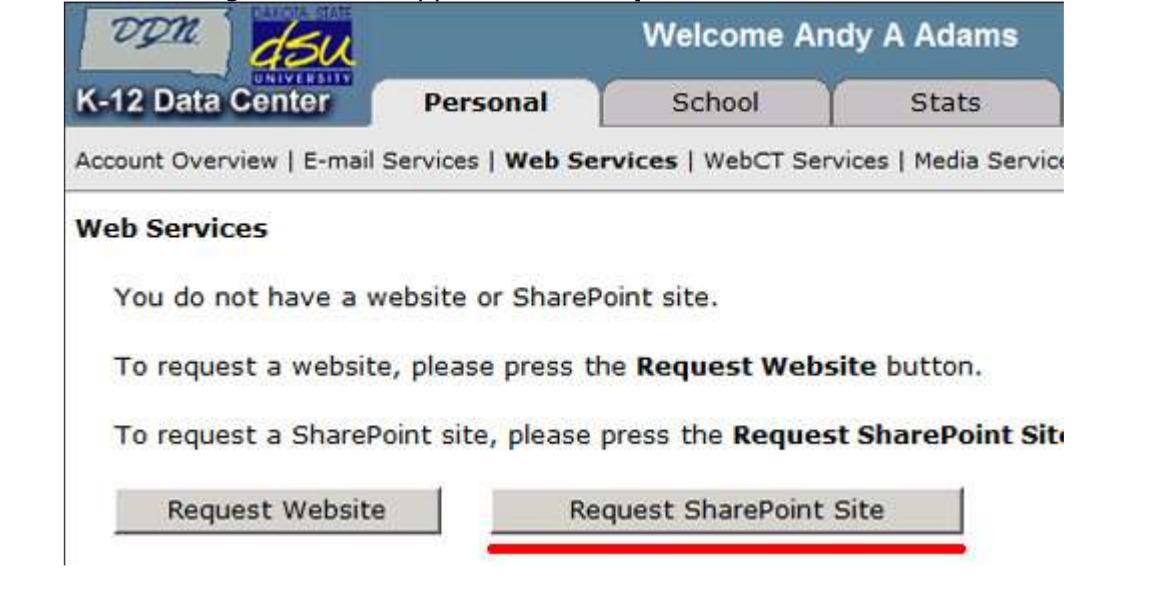

2. Read through the agreement and click **I Agree**.

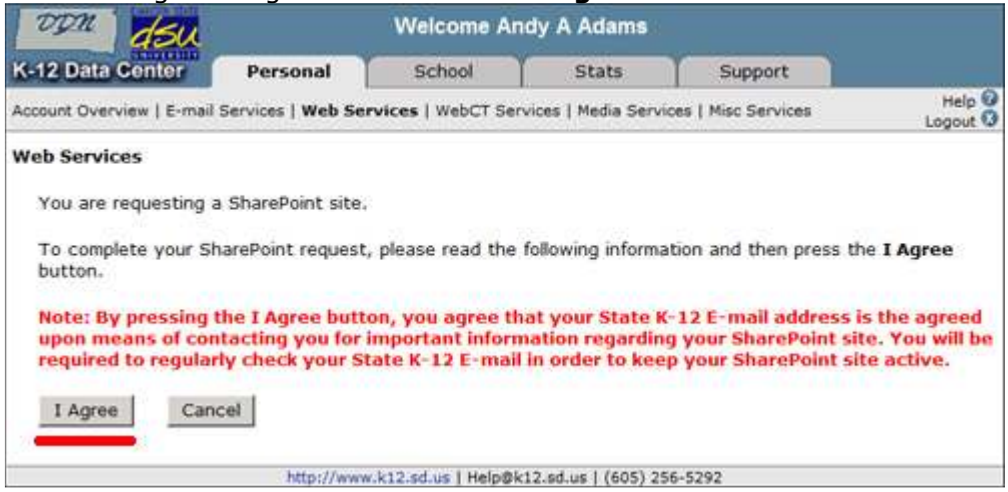

## **If you already have a web site hosted by the K-12 Data Center:**

1. The following screen will appear. Click **Request SharePoint Site**.

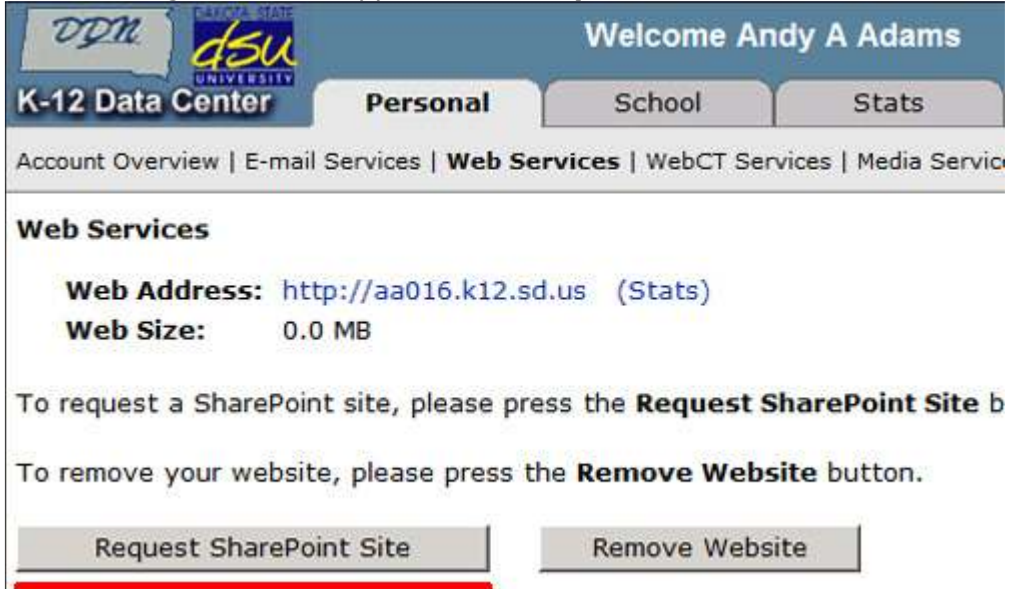

- 2. Read through the agreement.
- 3. Select one of the following options:
	- Choose **Do not make my website files available for me to download** to discard the contents of the old FrontPage website.
	- Choose **Make my website files available for me to download for the next 30 days** to preserve the contents of the old FrontPage website for 30 days.
- 4. Click **I Agree**.

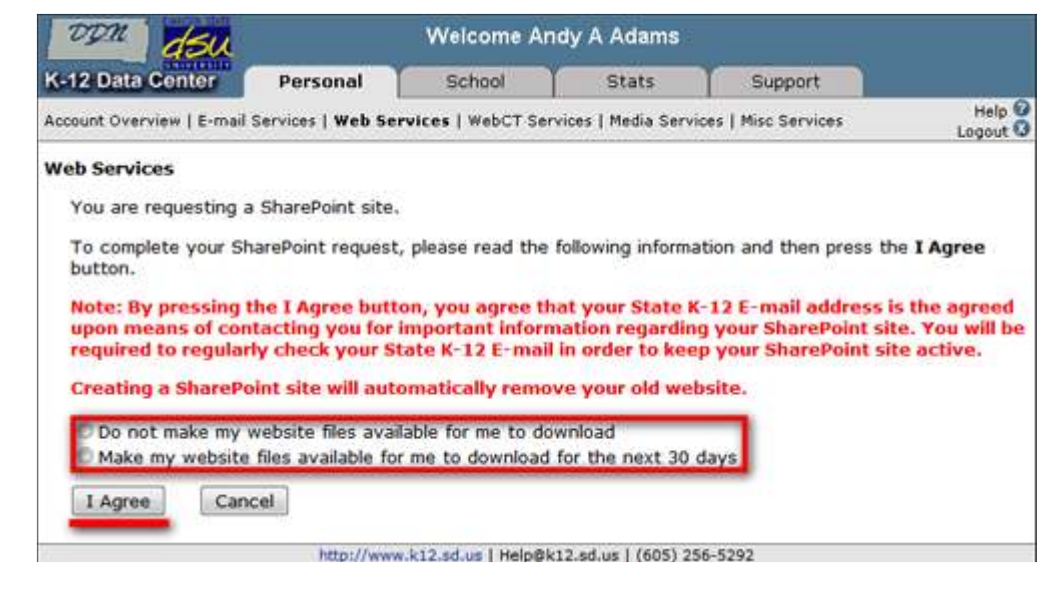

You will be notified at your State K-12 e-mail address when the website has been completed.

**Note:** The turn around time for creating a website is one business day. However, during a normal business day websites are created as soon the requests are received. If you have not received confirmation within two business days, please e-mail Help@k12.sd.us. All information concerning your web site will be sent to your South Dakota State K-12 E-mail address.